## Ю. С. БЕХТИН, В. Н. СОЛЯКОВ, Д. В. ТИТОВ

## **СОПРЯЖЕНИЕ МНОГОЭЛЕМЕНТНОГО ФОТОПРИЕМНОГО УСТРОЙСТВА С ПЕРСОНАЛЬНЫМ КОМПЬЮТЕРОМ ИЗМЕРИТЕЛЬНОГО СТЕНДА**

Рассматриваются варианты сопряжения многоэлементных фотоприемных устройств (МФПУ) с персональным компьютером измерительного стенда, выполненного на базе аналоговых и цифровых модулей ввода—вывода. Представлены структурные схемы и разработано программное обеспечение стенда, позволяющие эффективно измерять параметры МФПУ в реальном масштабе времени и визуализировать тепловые изображения.

*Ключевые слова: многоэлементные фотоприемные устройства, персональный компьютер, измерительный стенд, модули ввода—вывода, сопряжение, тестирование, геометрический шум.* 

**Введение.** В настоящее время многоэлементные матричные фотоприемные устройства (МФПУ) находят широкое применение в системах технического зрения, охранно-пожарной сигнализации, видеокомпьютерных системах и т.п. Выпускаемые отечественной промышленностью МФПУ проходят тестирование и калибровку на измерительных стендах (рис. 1).

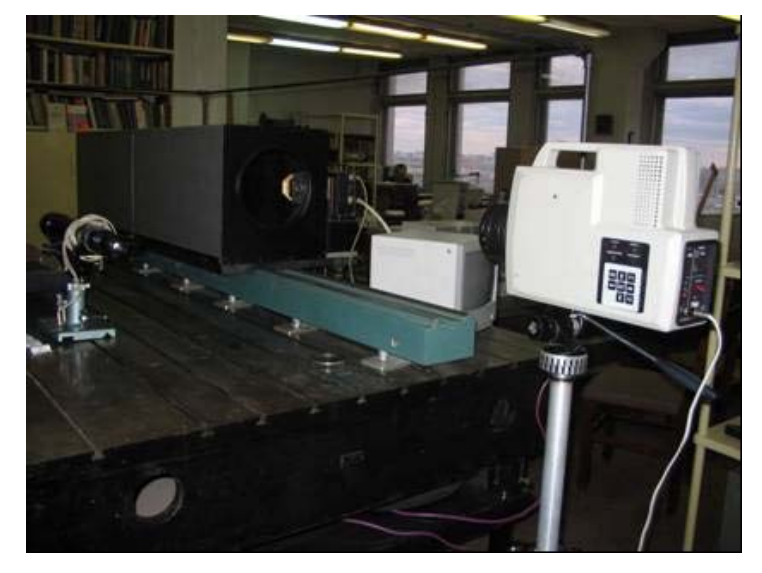

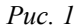

Современные МФПУ представляют собой сложные изделия, которые содержат большое число (до 10<sup>6</sup>) фоточувствительных элементов, а также схему считывания и предварительной обработки сигналов в фокальной плоскости. Выходной сигнал формируется в процессе последовательного опроса сигналов всех фоточувствительных элементов встроенным электронным коммутатором. Выходные сигналы МФПУ всегда содержат так называемый геометрический шум (*fixed pattern noise* [1]), в частности, геометрический шум чувствительности (вызванный неоднородностью коэффициентов передачи), темнового тока (вследствие неоднородности постоянной составляющей в выходном сигнале) и дефектов (из-за нерабочих элементов).

Для проверки изделия и оценки годности на стенде измеряют разброс чувствительности его фотоэлементов, записывают профиль их пьедестальных напряжений и определяют дефектные элементы. Для экспресс-оценки работоспособности МФПУ необходимо осуществить визуализацию тепловых изображений, регистрируемых им. С целью автоматизации измерений в последнее время в состав стенда включают персональный компьютер (ПК), в связи с чем возникает задача сопряжения МФПУ с ПК, требующая разработки аппаратного и алгоритмического (программного) обеспечения, функционирующего в реальном масштабе времени.

**Функциональные схемы подключения МФПУ к ПК.** Технически решить данную задачу возможно несколькими способами. Относительно дорогостоящим до сих пор считается применение внешних по отношению к ПК устройств, содержащих мощные процессоры обработки сигналов (DSP), буферную память для записи кадров [2]. Другой подход заключается в применении плат сопряжения на ПЛИС [3], при этом вероятны существенные временные задержки при перепрограммировании ПЛИС в случае модификации методов измерения параметров МФПУ. Одним из относительно простых и недорогих вариантов [4] можно считать применение в качестве устройства сопряжения плат аналого-цифрового или цифрового ввода вывода, инсталлируемых в ПК, которые не содержат встроенного DSP. Следовательно, алгоритмы обработки выходного сигнала МФПУ полностью реализуются через программное обеспечение в ПК, которое и управляет работой всей цепи "МФПУ—плата сопряжения—ПК".

В настоящей статье рассматривается пример подключения МФПУ (форматом 240×320 фоточувствительных элементов) к ПК измерительного стенда с помощью базового модуля ввода—вывода AMBPCI и субмодулей семейства ADM фирмы "Инструментальные системы" (Москва).

Если МФПУ содержит встроенный АЦП, то с помощью субмодуля ADM-DIO32 обеспечиваются ввод и отображение выходных оцифрованных отсчетов кадра МФПУ в реальном масштабе времени (рис. 2). Однако вследствие ограниченной разрядности АЦП МФПУ (8—10 разрядов) необходимо использовать дополнительные ЦАП и память (ОЗУ) для компенсации пьедестальных напряжений фотоэлементов, которые перекрывают диапазон АЦП. Наличие обратной связи через дополнительное устройство (ЦАП) делает управление стендом относительно неустойчивым. Очевидно, аппаратные затраты сокращаются при наращивании разрядности АЦП изделий.

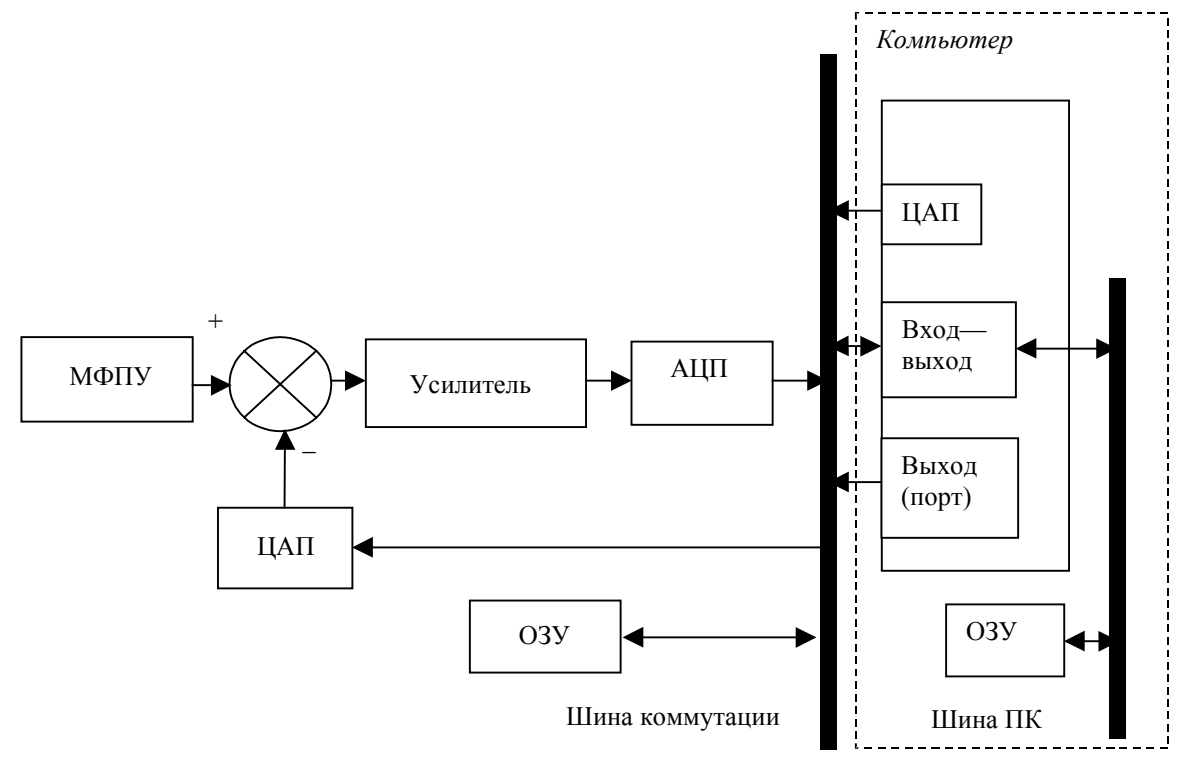

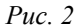

Если МФПУ не содержит встроенного АЦП, то вместо субмодуля цифрового ввода ADM-DIO32 можно использовать субмодуль аналогового ввода ADM214x10M с двумя АЦП. Бόльшая разрядность АЦП субмодуля (14 разрядов) позволяет сразу вводить оцифрованные значения выходного дискретно-аналогового сигнала МФПУ через базовый модуль в оперативную память компьютера, откуда они извлекаются процессором (ЦПУ) ПК для обработки. Обработанные данные через видеоадаптер выводятся на дисплей и могут быть сохранены на жестком диске (рис. 3).

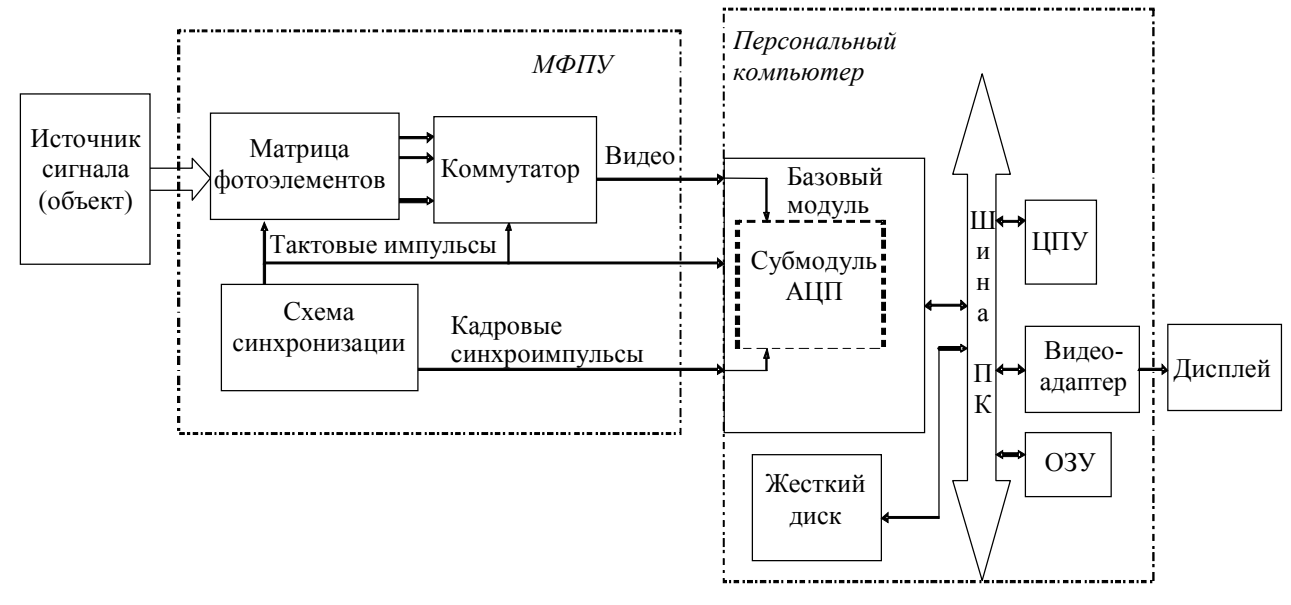

$$
Puc.\; 3
$$

Схема синхронизации МФПУ вырабатывает тактовые синхроимпульсы, по передним фронтам которых встроенный электронный коммутатор мультиплексирует электрические сигналы фотоэлементов на выход, а также кадровые синхроимпульсы, формируемые в начале каждого кадра. Оцифрованные данные поступают в базовый модуль, далее через буферную память FIFO на шину PCI ПК, где осуществляется преобразование 16-разрядных данных в 32 разрядные. Вводимые отсчеты АЦП занимают старшие 14 разрядов и представляются в дополнительном коде. В базовом модуле устанавливаются режим стартовой синхронизации АЦП и режим тактирования АЦП.

Тактовая частота персонального компьютера должна быть не ниже 2,4 ГГц с объемом ОЗУ не менее 256 Кб.

**Программное обеспечение.** Для программирования модуля и субмодуля используется драйвер DAQDRV. Он представляет собой набор динамических библиотек и виртуальных драйверов, которые должны находиться либо в текущем рабочем каталоге (из последнего производится запуск приложения, использующего драйвер), либо в системном каталоге Windows (daqdrv32.dll, adm214x.dll, ambpci32.dll, vambpcid.vxd, v5933d.vxd). С помощью драйвера осуществляется первоначальная настройка режима работы блока.

Программное обеспечение для операционной системы Windows 98, XP, 2000, выполняющее сопряжение ПК с AMBPCI, создано в среде разработки Visual C++ 6.0 c применением библиотеки классов MFC. В приложении реализованы однодокументный интерфейс (SDI), а также возможность непрерывного ввода изображений (так называемый видеорежим). Для разделения данных и их графического представления выбрана архитектура программы "Документ—представление", так как она облегчает сопровождение программы, т.е. ее последующую модификацию. Поскольку исходные данные из АЦП поступают в память ПК по каналу DMA (т.е. без участия процессора ПК), а получение изображения требует значительных вычислительных затрат, то целесообразно разделить процессы ввода и обработки информации и организовать их в виде двух потоков. В результате в буфере памяти постоянно находятся данные, соответствующие текущему моменту времени, а их обработка выполняется с максимально возможной скоростью, которая зависит от типа ПК. Такое решение позволяет улучшить визуальное представление обрабатываемых данных, отображаемых в режиме "видео" на компьютерах с относительно малым быстродействием.

Для ввода данных из базового модуля и их обработки было создано программное обеспечение на языке высокого уровня С++, позволяющее осуществлять калибровку системы и обеспечивать корректную обработку данных с целью получения изображения высокого качества. Такое обеспечение позволяет не учитывать тип компьютера и операционной системы, а также, в случае изменения алгоритмов, необязательно изменять остальную часть кода приложения. Для вычислений в процессе калибровки МФПУ используются рекуррентные алгоритмы, что значительно сокращает расходы оперативной памяти персонального компьютера.

Работа стенда начинается с инициализации базового модуля AMBPCI, при этом настраиваются режимы старта/останова АЦП. С помощью программы осуществляется выделение областей памяти, необходимой для хранения информации, поступающей с матрицы или линеек фотоэлементов, и преобразованного (откорректированного) изображения. Далее происходит заполнение калибровочных массивов. На этапе настройки (тестирования) МФПУ калибровка осуществляется вручную. Оператор переводит стенд в ручной режим калибровки и дает команду на выполнение первой калибровки при однородном низком уровне освещения фоточувствительных элементов МФПУ (например, при закрытии объектива холодной заслонкой). При калибровке вычисляются коэффициенты, необходимые для компенсации пьедестальных напряжений фотоэлементов, и выявляются дефектные элементы. Вторая калибровка происходит аналогичным образом при увеличенном уровне однородной засветки (например, при размещении перед объективом нагретой поверхности). При этом вычисляются коэффициенты передачи каналов МФПУ (фотоэлемент + электрические цепи), отражающие качество изделия и предназначенные для компенсации неоднородности чувствительности. После получения калибровочных коэффициентов программа готова к формированию тепловых изображений, регистрируемых МФПУ.

В программе предусмотрен интерфейс пользователя, предназначенный для измерения и отображения параметров МФПУ, а также для изменения параметров модуля и субмодуля непосредственно из программы без ее рекомпиляции.

## СПИСОК ЛИТЕРАТУРЫ

- 1. *Кругликов С. В.* Методы и средства подавления структурных помех многоэлементных фотоприемников // Аналитический обзор № 4628 за 1970—1987 гг. М., 1989.
- 2. Алексеев Ю. В., Арзамасов Д. И., Вахитов М. А., Нигматуллина Р. Р., Сунцов В. В., Хисамов Р. Ш. Стенд контроля параметров матричного ФПУ теплопеленгационного устройства // Тез. докл. XIX МНТК по фотоэлектронике и приборам ночного видения. М.: ФГУП НПО "Орион", 2006. С. 207.
- 3. *Бодров В. Н., Рыков А. Н.* Цифровой модуль многоканальной обработки сигналов изображений различных спектральных диапазонов // Там же. С.131.
- 4. Бехтин Ю. С., Баранцев А.А., Соляков В. Н., Медведев А. С. Аппаратно-программный комплекс цифровой обработки сигналов многорядных матричных фотоприемных устройств // Прикладная физика. 2007. № 3. С. 77—82.

## *Сведения об авторах*

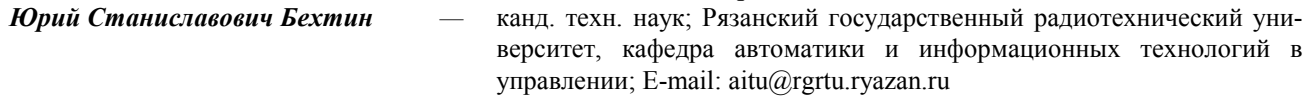

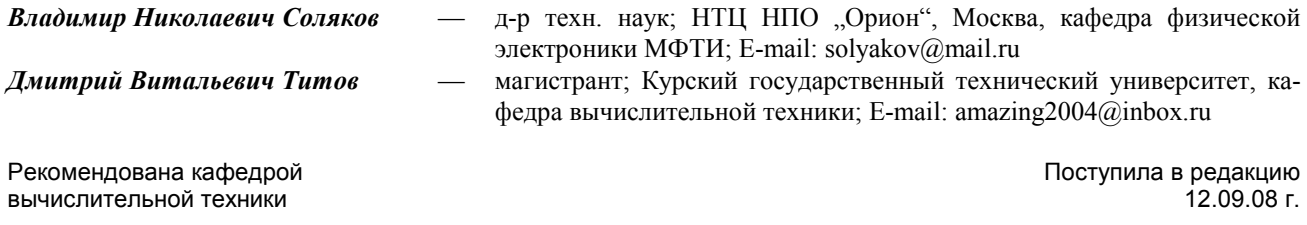